## Agenda

- 1) Sketchbook: "Beautiful Photoshop Illustrations from Artists around the World."
- 2) Introduction to Photoshop continued:
- Skills to review:
- Selections
- Transformations
- History Palette
- Layers
- Downloading photos
- Changing Hue/Saturation New Skills:
- Brush tool
- Opacity in layers
- 3) Continue working on Photoshop Assignment #1: see slide 3
- 4) Begin Ps Assignment #2: Photo Montage

Sketchbook:

Browse through "Beautiful Photoshop Illustrations from Artists around the World."

Choose 1 artist that particularly appeals to you and review their artwork.

- 1) Draw a thumbnail sketch (3x3") of one of the artist's works - if it's in color then use color!
- 2) Explain this artist's style. What makes this artist a "Top Digital Artist"?
- 3) What elements of art & principles of design stand out? Explain.
- 4) Explain what appeals to you about this artist' s work. Why do you like it? What stands out? Explain how this artist inspires you.

#### Photoshop Assignment #1: Mr./Miss Veggie Head or Edible **Architecture**

Create a face (beginner) or edible architecture (more advanced) by selecting individual vegetables and removing them from their backgrounds. Move them, duplicate & transform them.

Requirements:

1) File size: 8X10", 150 ppi, RGB color mode

2) Include all vegetables from the veggie.jpeg pic on the website. You may also include more vegetables or fruit of your own. Use freedigitalphotos.net to download oics. 3) Clean selections:

Remove images with selection tools: quick select, magic wand, lasso

- 4) Must see Transformation of objects in:
- Size/scale
- Hue/saturation
- Rotation
- **Duplication**
- 5) Include a background: gradient or picture.
- 6) TITLE this document "your last name\_veggie.psd" and save in your H drive.

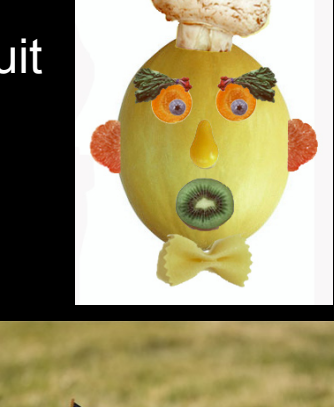

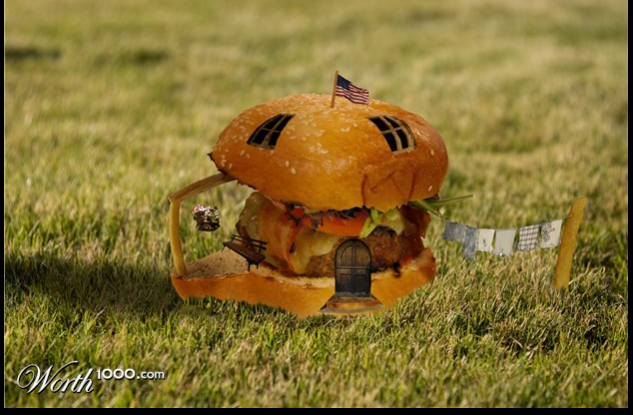

#### PS Assignment #2: PHOTO MONTAGE:

- Use of 5 or more different images
- Transformation of objects in the following ways:
- Size/scale
- Hue/saturation
- Rotation, warp, distort, etc.
- Opacity (in layers)
- --\*Must have a background image.
- \*Must have a unifying theme.
- -Use stock photos

TITLE the document "your last name montage.psd" SAVE both your veggiehead and the montage in your student home -- make a folder called "Imaging Practice"

### PS Assignment #2:Photo Montage

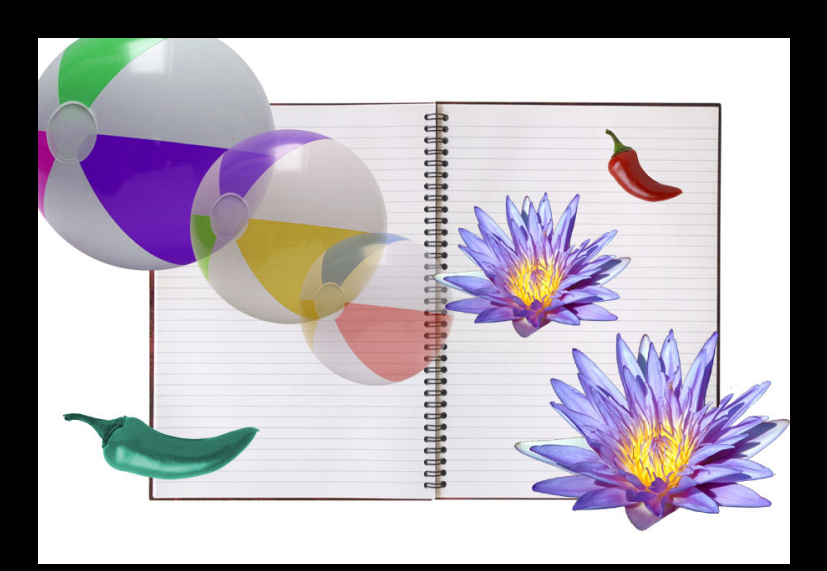

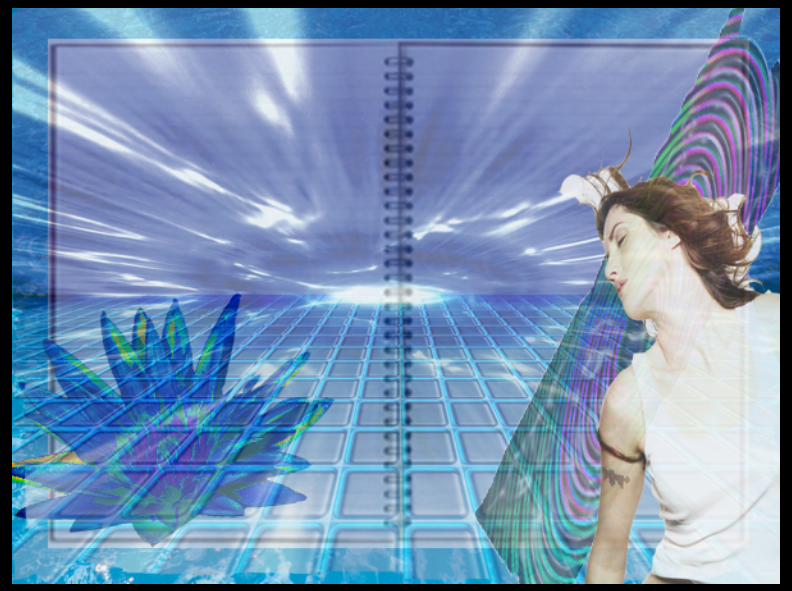

## Minimum effort intermediate examples

![](_page_4_Picture_5.jpeg)

![](_page_5_Picture_0.jpeg)

More advanced example

![](_page_6_Picture_0.jpeg)

More advanced example

# End of class Procedure

- Log out
- Shut down
- Clean up your work area: throw all trash, return supplies and books to materials table, push in your chair
- Wait at your desk until the bell rings